#### **Warranty**

ColorMaker Inc. hereby warrants, to the original purchaser, Color-Maker Inc. Electronics products to be free of manufacturing defects in materials and workmanship for a period of (90 days) from the date of purchase. This warranty shall be valid only if product is purchased within the United States of America. It is the owners responsibility to establish the date and place of purchase by accepting evidence, at the time service is sought.

For warranty service, send the product to the ColorMaker Inc. factory. All shipping charges must be prepaid. Equipment must be sent in its original package and to include all control devices.

Warrant is void if serial number has been altered or removed, seals have been voided, if the product is modified in any manner which ColorMaker Inc. concludes, after inspection, affects the reliability of the product; if the product has been repaired or services by anyone other than ColorMaker Inc. unless prior written authorization was issued to purchaser.

ColorMaker Inc. reserves the right to make any changes in the designs and/or improvements upon its products without any obligation to include these changes in any products theretofore manufacture.

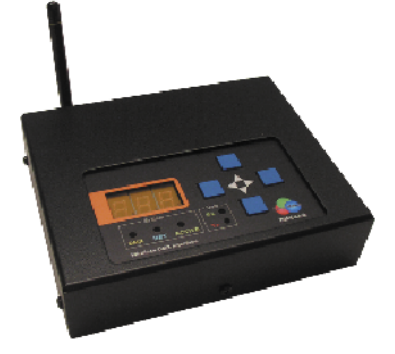

*DMX-Link*Wireless DMX InterfaceUser's Manual

**Factory location:**

ColorMaker Inc.980 Sunshine Lane Suite TAltamonte Florida 32714(407) 862-3363

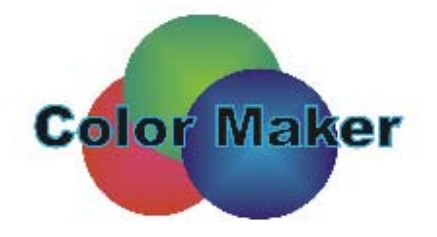

www.ColorMaker.net

## **System Setup**

The DMX-Link transmitter can be set up to run on several settings. Setting include DMX Start address, Network address and Active channels. Each system setting can be edited by selecting the system indicator by pressing the left and right buttons [B]. The indicator will light identifying which of the system settings is currently displayed on the 3 digit readout [H]. The system value can then be changed by pressing the top and bottom buttons [A] and [C] to increase or decrease value.

## **DMX Start address**

To set the DMX start address press the left or right buttons [B] until the DMX indicator is lit. The digital readout will display the current DMX start address. To change press the [A] button to increase value or the [C] button to decrease value. The DMX start address has a range of 1 to 512

#### **Network address**

The Network address is coded channel the ColorMaker LED fixtures use. This can be changes to a unique value to prevent other transmitters within range from controlling your fixtures. To set the network address press the mode set buttons until the NET indicator is lit. The digital readout will display the current Network address. To change press the [A] button to increase value or the [C] button to decrease value. The Network address has a range of 1 to 90.

## **Active Fixtures**

The Active fixture setting identifies how many fixture addresses the DMX-Link is transmitting. To set the Active fixture count press the mode set buttons until the Active indicator is lit. The digital readout will display the current Active fixture count. To change press the [A] button to increase value or the [C] button to decrease value. The Active fixture count has a range of 1 to 32.

## **Data Indicators**

Rx identifies the DMX-Link is transmitting. Tx identifies a DMX signal has been detected

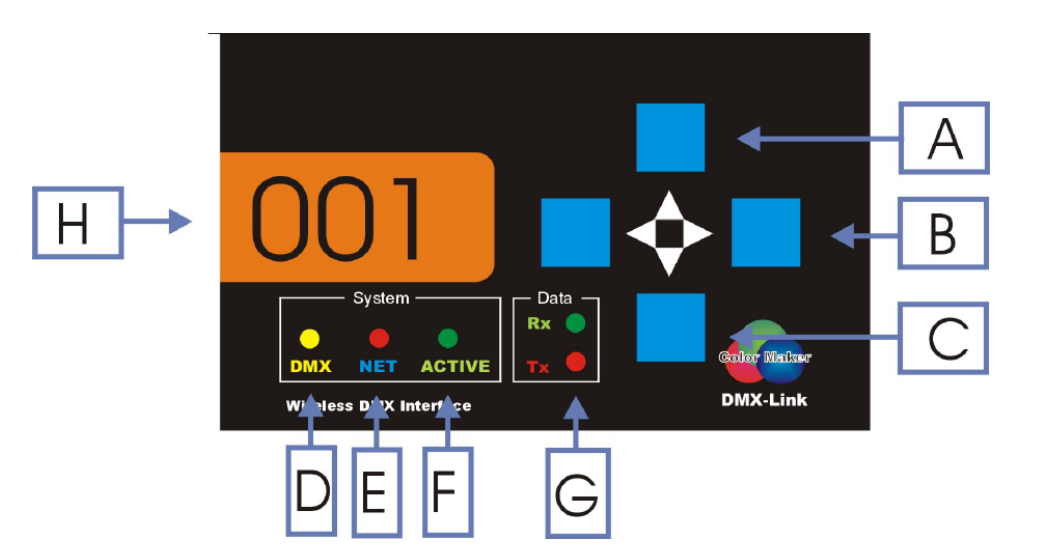

# *Push Buttons*

- *A) Increase Setting Value*
- *C) Decrease Setting Value*
- *B) System Value select*

## *Indicators*

- *D) Mode Set DMX Channel*
- *E) Mode Set Network Address*
- *F) Mode Set Active Channels*
- *G) Data Receive and Transmit*

*H) Digital readout*